# SYSTEM CONFIGURATION

System must have a minimum of:

RAM: **4GB** Hard Disk: **500GB** Processor: **Quadco 2.7 GHz** Operating System: **Windows 10** 

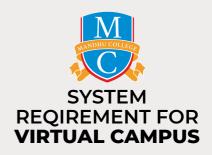

You can open **Task Manager** by right clicking on an empty space on the **Task bar** ge1/ taskbar settings a carnings upcoming ~ ; yn; i 345 PM ↓

Click on **More details.** With the **above requirements** your system performance should not go above the **percentages** shown below.

| 🖓 Task Manager 🗖 🖬 🖾            | 🕎 Task Manager                  |                                       |          |          |          |
|---------------------------------|---------------------------------|---------------------------------------|----------|----------|----------|
| Canva                           | File Options View               | File Options View                     |          |          |          |
| 農 Mandhu Vitual Campas (32 bit) | Processes Performance App histo | ory Startup Users Details             | Services |          |          |
| Microsoft Word (32 bit)         | ^                               |                                       | 40%      | 60%      | 5%       |
| Sticky Notes                    | Name                            | Status                                | CPU      | Memory   | Disk     |
| WhatsApp                        | Apps (9)                        |                                       |          |          | Î        |
|                                 | ><br>Mandhu Vitual Campas (32   | > 💂 Mandhu Vitual Campas (32 bit) (2) |          | 378.2 MB | 0.1 MB/s |
| details End task                | > 🧿 Google Chrome (13)          |                                       | 0%       | 577.2 MB | 0.1 MB/s |
|                                 | > 💽 Microsoft Word (32 bit)     |                                       | 5.0%     | 31.5 MB  | 0.2 MB/s |

### CPU

When system is not in use **CPU** varies between **10% - 15%** and when you start using **virtual system**, **Microsoft office applications and browser** it should be between **20% - 40%**. So it must not go above this range.

**Note:** If it **goes above the mentioned range** it means that your system **Desktop or C Drive is getting full.** So you might have to **uninstall some of the applications** and **move the files that you have on the Desktop** to D Drive or to an external device eg. **Pen Drive or Hard Disk** 

#### Memory

The memory varies between 20% - 60% when using virtual system, Microsoft office applications and browser. If applications are not open it should be between 15% - 30%.

**Note:** If it **goes above the mentioned range** it means that your system has **too many applications open or too many applications running in the background.** So **close unwanted applications** for your classes and **restart your system.** 

# Disk

The Disk varies between 0% - 5% when applications are open or not.

Note: If it goes above the mentioned range its because your system is updating or when you are downloading something large from the internet or moving a large file from your external device to your system.

The system **will start slowing down** if you have been using your system for **more then a year** so remember to get your **system serviced** if this is the case.

## **INTERNET SPEED**

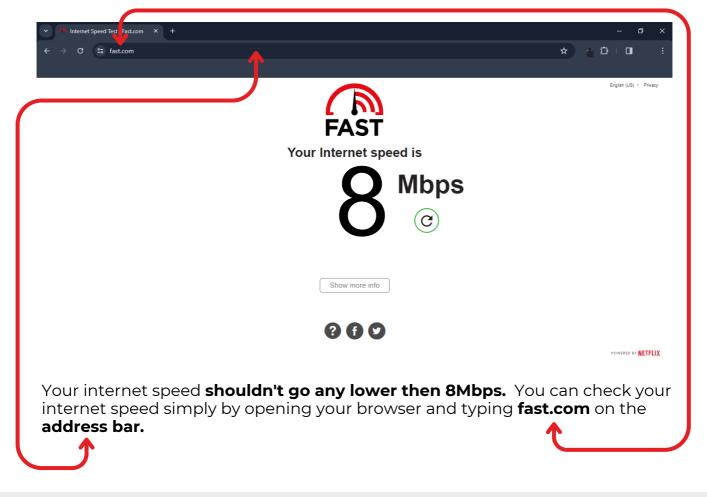

### **IMPORTANT NOTICE**

- If any of the stated issues are there you **will face Disconnections**, **Freezing, Software not responding, etc.**
- If it's a Software or a Hardware issue you can **contact us: 9720055** or **take your system to the nearest service center.**
- If its an Internet issue contact your Internet Service Provider.